Эксплуатация **Эксплуатация**

 $\Omega$  Нажмите кнопку | МОDE | (режим). После настройки функции автоматического сброса показаний дисплей переходит в режим выбора единиц измерения скорости и пробега.

## **6 Выбор единиц измерения скорости и пробега:**

**I** Нажмите кнопку **SEL** 1 (up) (вверх) или SEL V (down) (вниз), чтобы выбрать «km/h» (км/ч) и «km» (км) или «mph» (мили/ч) и «mile» (мили).

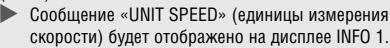

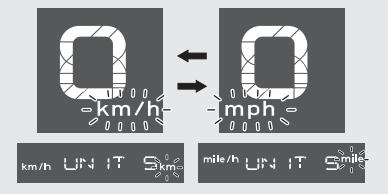

 $\bullet$  Нажмите кнопку | МОDE | (режим). После выбора единиц измерения скорости и пробега дисплей переходит в режим выбора единиц измерения расхода топлива.